# ArchiverAppliance

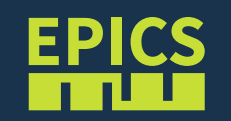

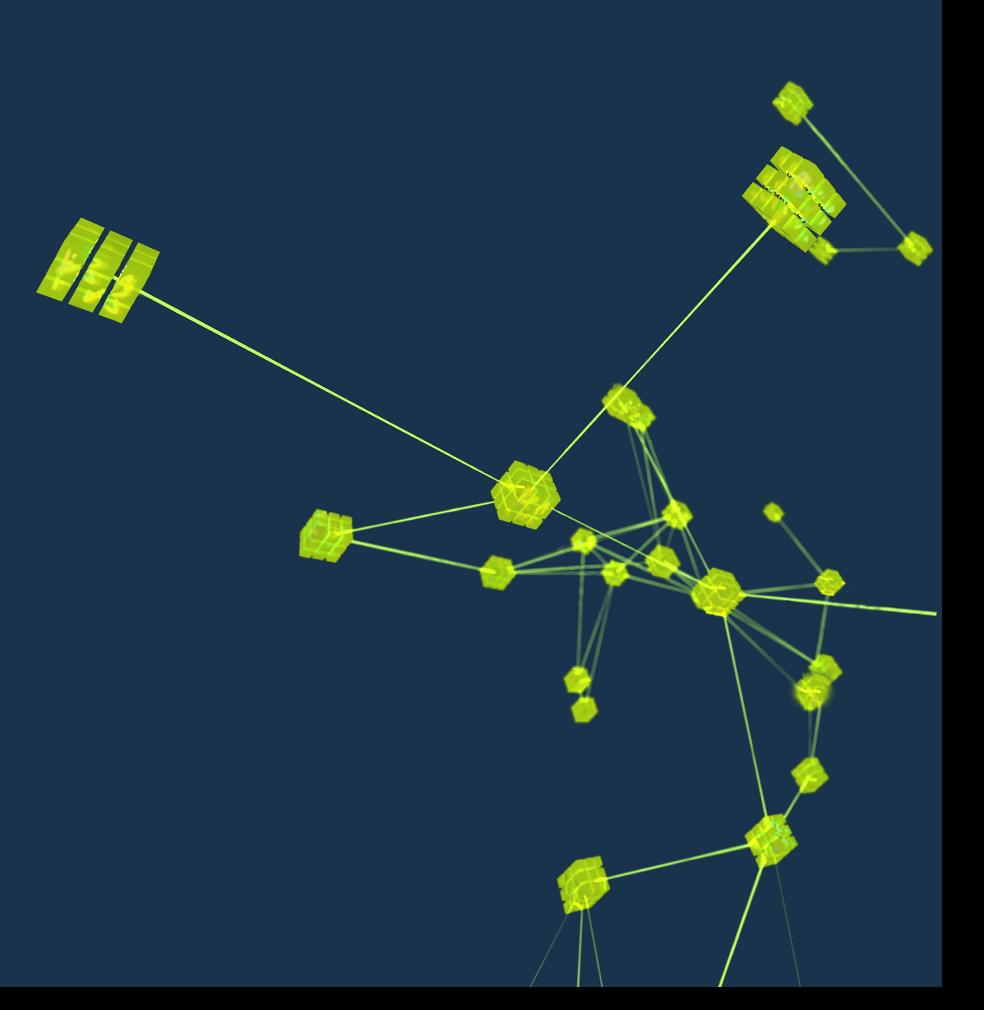

#### Features

- Ability to cluster appliances and to scale by adding appliances to the cluster.
- Multiple stages and an inbuilt process to move data between the stages.
- Focus on data retrieval performance.
- Focus on zero oversight.
- Supports Channel Access (ca://) and pvAccess (pva://).

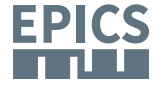

#### • Developed by Murali Shankar at SLAC

- Documentation: https://github.com/slacmshankar/epicsarchiverap.
- A recent version of Linux, definitely 64 bit Linux for production systems.
- Sun Java JDK 1.8 definitely the 64 bit version for production systems.
- A recent version of Tomcat 7.x.
- The management UI works best with a version of Firefox or Chrome.
- By default, the EPICS archiver appliance uses a bundled version of CAJ and EPICS\_V4\_PV.java.

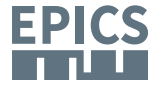

#### Usage

- Can be used as a replacement for channel archiver.
- Can import ChannelArchiver XML configuration files from existing ChannelArchiverInstallations.
- Can be customized.
- To retrieve data CS-Studio, Archive Viewer, Matlab can be used.
- Supports data retrieve in some other formats like JSON, CSV, TXT, etc.

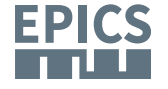

#### FHI Archiver Appliance (aa0)

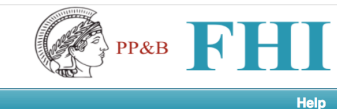

#### Home Reports Metrics Storage Appliances Integration

This is the EPICS archiver appliance management console for FHI includig the FEL facility. Please contact Heinz Junkes at 4270 if you have any issues. To check the status of or to archive some PV's, please type in some PV names here.

#### FHIFEL:\*SHB\*\_avg

#### Check Status | Archive | Archive (specify sampling period) | Lookup | Pause | Resume |

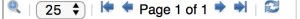

 $\bullet$ 

 $\leftarrow$ 

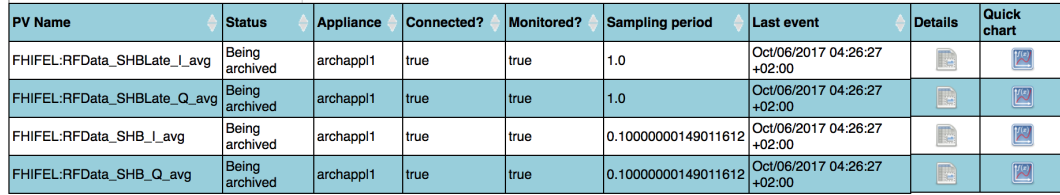

#### EPICS Archiver Appliance x

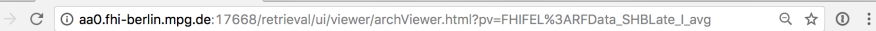

**O Q+ DIX\* = = MQB1%0** 

 $\Theta$ 

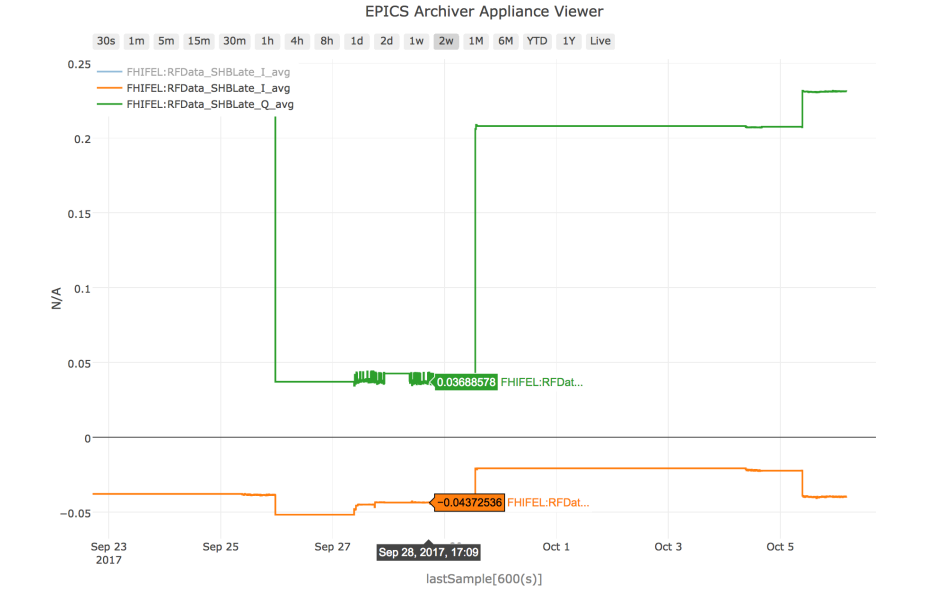

Here are the complete details of the PV FHIFEL:RFData\_SHB\_I\_avg.

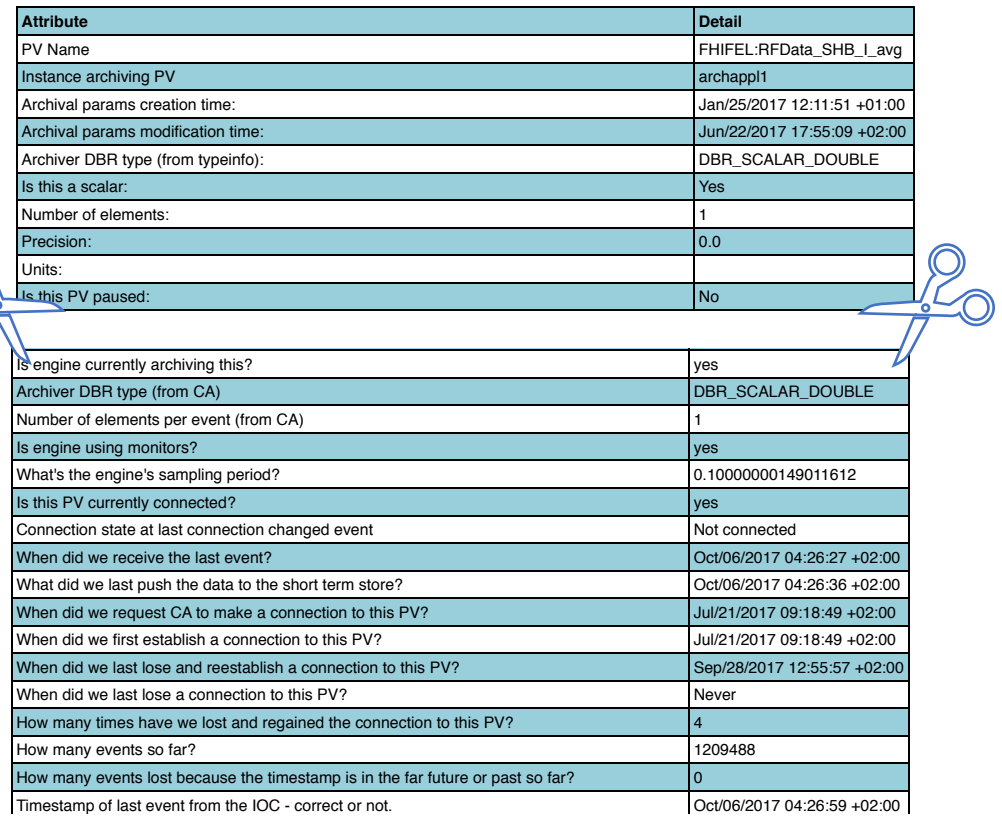

ARCHIVER APPLIANCE USAGE

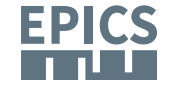

### Storage

- Multiple stages and an inbuilt process to move data between the stages.
	- This supports the ability to use faster storage (which is perhaps limited in size) to improve performance.
	- Ability to reduce (decimate) the data as it moves into a store

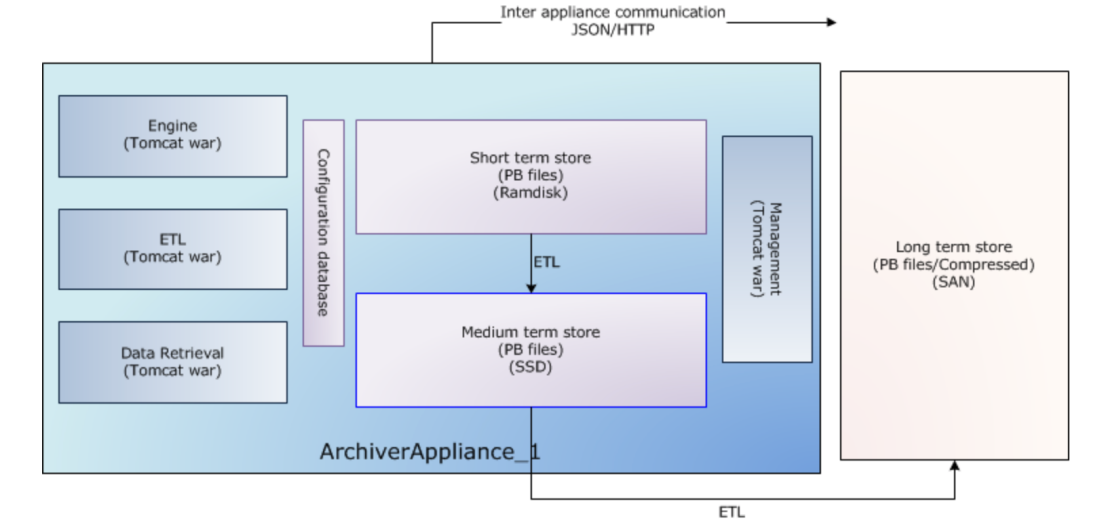

### Storage configuration example

- Ramdisk for the short term store in this storage stage, we'd store data at a granularity of an hour.
- SSD/SAS drives for the medium term store in this storage stage, we'd store data at a granularity of a day.
- A NAS/SAN for the long term store in this storage stage, we'd store data at a granularity of a year.

tmpfs 64G 85M 64G 1% /mnt/ramdisk /dev/sdb 366G 27G 321G 8% /db nap34.rz-berlin.mpg.de:/aa/1 973G 582G 392G 60% /sb0.aa1

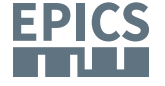

ARCHIVER APPLIANCE DETAILS

/sb0.aa1/FHIFEL/RFData\_SHB\_Q\_avg:2017\_01.pb /sb0.aa1/FHIFEL/RFData\_SHB\_Q\_avg:2017\_02.pb /sb0.aa1/FHIFEL/RFData\_SHB\_Q\_avg:2017\_03.pb /sb0.aa1/FHIFEL/RFData\_SHB\_Q\_avg:2017\_05.pb /sb0.aa1/FHIFEL/RFData\_SHB\_Q\_avg:2017\_06.pb /sb0.aa1/FHIFEL/RFData\_SHB\_Q\_avg:2017\_07.pb /sb0.aa1/FHIFEL/RFData\_SHB\_Q\_avg:2017\_08.pb /sb0.aa1/FHIFEL/RFData\_SHB\_Q\_avg:2017\_09.pb

### Storage format

- Out of the box, PlainPBStoragePlugin is supported.
	- This plugin serializes samples using Google's Protocollbuffer and stores data in chunks.
	- Each chunk has a well defined key and stores data for one PV for a well defined time duration (for example, a month).
	- Using Java NIO2, each chunk can be stored as a file per PV per time partition.

/db/a/FHIFEL/RFData\_SHBLate\_I\_avg:2017\_10\_04.pb /db/a/FHIFEL/RFData\_SHBLate\_Q\_avg:2017\_10\_04.pb /db/a/FHIFEL/RFData\_SHBLate\_I\_avg:2017\_10\_05.pb /db/a/FHIFEL/RFData\_SHBLate\_Q\_avg:2017\_10\_05.pb /db/a/FHIFEL/RFData\_SHBLate\_I\_avg:2017\_10\_06.pb /db/a/FHIFEL/RFData\_SHBLate\_Q\_avg:2017\_10\_06.pb

### **Scripting**

- The archiver appliance comes with a web interface that has support for various business processes.
- The web interface communicates with the server principally using JSON/HTTP.
- The same web service calls are also available for use from external scripting tools like Python or Perl.

#!/usr/bin/perl use LWP::Simple;

\$data=&get("http://aa0.rz-berlin.mpg.de:17665/mgmt/bpl/getAllPVs");

print "\$data\n";

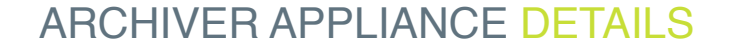

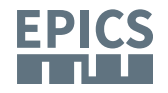

### pva:// support

- NTScalar and NTScalarArray will be stored as their V3 equivalents (ScalarDouble, ScalarInt, etc.).
- All other types gets stored as a generic "bunch of bytes" with all the fields. (still detailed tests necessary)
- It does not store customised PV structures.
- For more details on the mapping, please see [https://github.com/](https://github.com/slacmshankar/epicsarchiverap/blob/master/src/main/org/epics/archiverappliance/engine/pv/EPICS_V4_PV.java#L616) [slacmshankar/epicsarchiverap/blob/master/src/main/org/epics/](https://github.com/slacmshankar/epicsarchiverap/blob/master/src/main/org/epics/archiverappliance/engine/pv/EPICS_V4_PV.java#L616) [archiverappliance/engine/pv/EPICS\\_V4\\_PV.java#L616](https://github.com/slacmshankar/epicsarchiverap/blob/master/src/main/org/epics/archiverappliance/engine/pv/EPICS_V4_PV.java#L616)

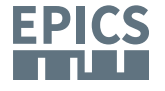

#### Need help for more tests

- Own tests can be carried out very easily.
- quickstart system is provided.
- Known "tests to do" can be found on the archAppl-webpage. e.g. when a V4 PV changes type: https://github.com/slacmshankar/ epicsarchiverap/issues/37

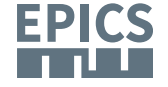

#### How to test

• start an example out of exampleCPP e.g. arrayPerformance

[h1@earth arrayPerformance (master \*)]\$ bin/linux-x86\_64/arrayPerformanceMain **arrayPerformance 1000 0.5 1 2** epicsSocketEnablePortUseForDatagramFanout: set SO REUSEPORT enicsSocketEnablePortUseForDatagramFanout: set SO REUSEPORT<br>arrayPerformance value 1 time 1.00055 Iterations/sec 0.999452 Elements/sec 999.4| 52 arrayPerformance value 3 time 1.00065 Iterations/sec 1.99871 Elements/sec 1998.7 <code>arrayPerformance</code> value 5 time  $\texttt{1.0006}$  Iterations/sec <code>1.99881</code> Elements/sec <code>1998.81</code>

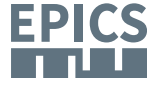

#### How to test

- archApp snapshot e.g. ftp://ftp.slac.stanford.edu/users/mshankar/ archappl\_v0.0.1\_SNAPSHOT\_27-September-2017T15-20-36.tar.gz
- java 8 JDK must be installed
- apache-tomcat-7.0.8x.tar.gz

rchiver@earth:~/archAppliance\$ ls Apache 2.0 License.txt appliances.xml etl.war **LICENSE NOTICE** RELEASE NOTES sample site specific content install scripts mgmt.war quickstart.sh retrieval.war oache-tomcat-7.0.81.tar.gz engine.war archiver@earth:~/archAppliance\$ ./quickstart.sh apache-tomcat-7.0.81.tar.gz SRCDIR=/home/archiver/archAppliance 'DATADIR=/home/archiver/archAppliance Using org.epics.archiverappliance.config.persistence.InMemoryPersistence as the persistence layer /home/archiver/archAppliance/quickstart tomcat total 4 figService - RETRIEVAL connecting as a native client to 127.0.0.1:16670 30410 [http-bio-17665-exec-2] INFO config.org.epics.archiverappliance.config.DefaultCon figService - Start complete for webapp RETRIEVAL 35294 [http-bio-17665-exec-1] INFO config.org.epics.archiverappliance.mgmt.MgmtRuntimeS - All components in this appliance have started up. We should be ready to start ac tate cepting UI requests

#### How to test

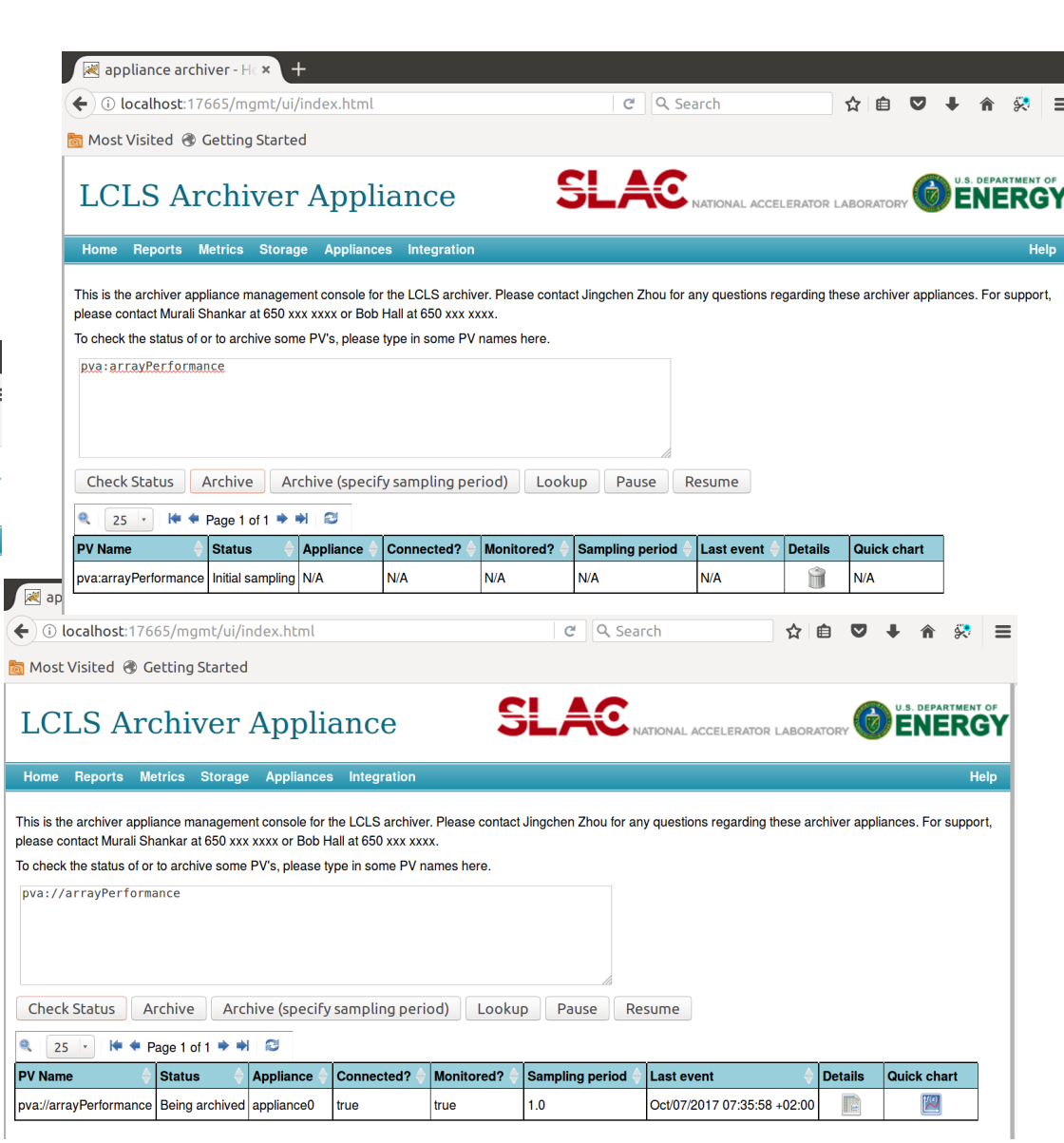

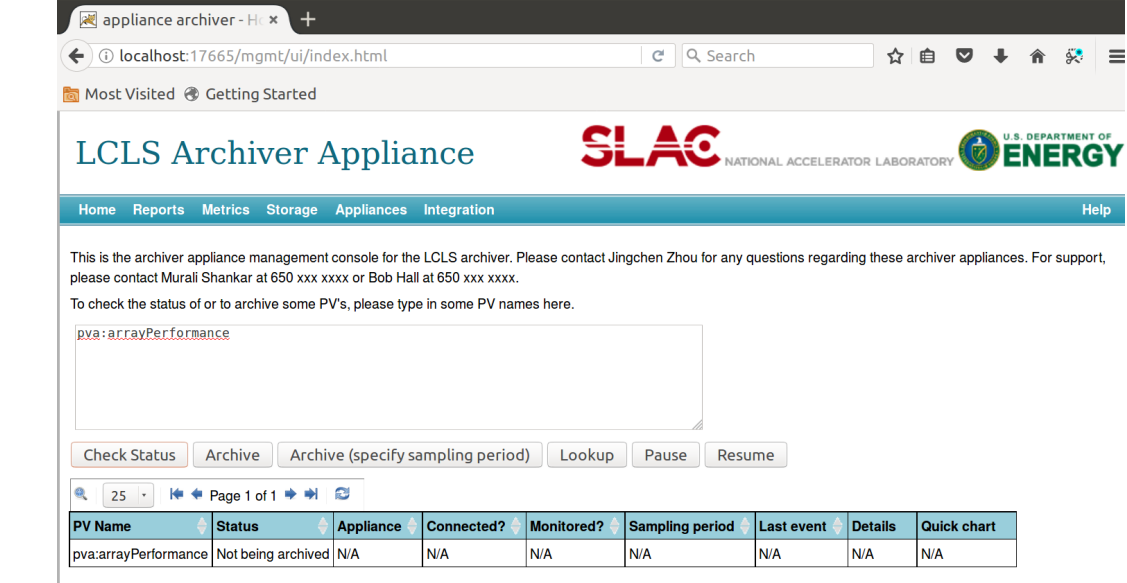

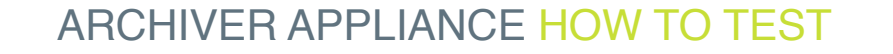

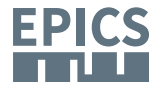

## Thank You for Your Attention!

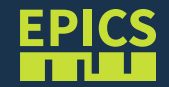